# **The MarVoSym F**ο**nt Package**

Thomas Henlich [\(thenlich@rcs.urz.tu-dresden.de\)](mailto:Thomas Henlich <thenlich@rcs.urz.tu-dresden.de>)

# 2nd May 2000

This document describes how to use the *Martin Vogel's Symbols* font in your  $\Delta E$ <sub>E</sub>X documents. The font is a PS font, so you need a PS printer or ghostscript. Alternatively, you can use pdflatex to produce a PDF file. The font provides the "official" Euro currency symbol, Euro symbols which go well with the Times / Helvetica / Courier fonts, warning and safety-related symbols, astronomy symbols, zodiac signs and many others.

# **1 Installation**

In the following, replace \$TEXMF with your actual texmf directory, e. g. /usr/share/texmf.

- Copy marvosym.pfb into a directory where dvips can find it, e.g.  $$TERMF/foots/$ type1/public/marvosym/.
- Copy fmvr8x.tfm into a directory where TEX will find it, e.g. \$TEXMF/fonts/ tfm/public/marvosym/.
- Add the line

fmvr8x MarVoSym <marvosym.pfb to your psfonts.map file, which should reside in \$TEXMF/dvips/config/, or /var/lib/texmf/dvips/config/. If you want to make the font available to pdflatex as well, repeat the procedure with the file /var/lib/texmf/dvips/config/ pdftex.map. (Note: denotes a space character.)

- Copy marvosym.sty to a T<sub>F</sub>X input directory, e.g. \$TEXMF/tex/latex/misc/.
- Optionally copy marvosym.afm into an afm-directory, e. g. \$TEXMF/fonts/afm/ public/marvosym/ (T<sub>E</sub>X doesn't need this file.)

# **2 Usage**

In your document's preamble, type \usepackage{marvosym}. To insert a symbol, use a macro as described in the next section. The symbol will appear in the currently selected font size. To get a bigger symbol, use a size-changing command like

 ${\sumlll\suml\sum\}$ {\small\Smiley}{\Large\Smiley}{\LARGE\Smiley}:  $\forall$ 

# **3 Available symbols**

#### **3.1 Communication**

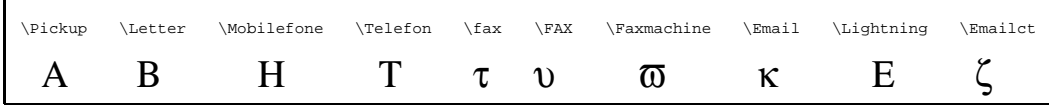

# **3.2 Engineering**

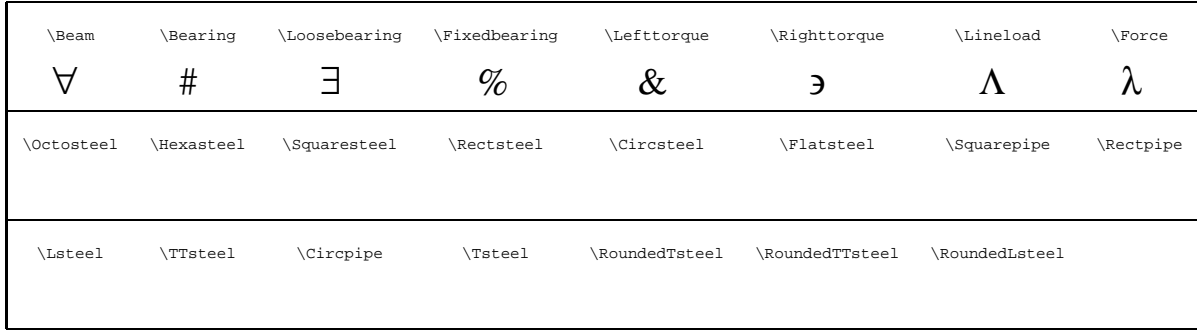

### **3.3 Information**

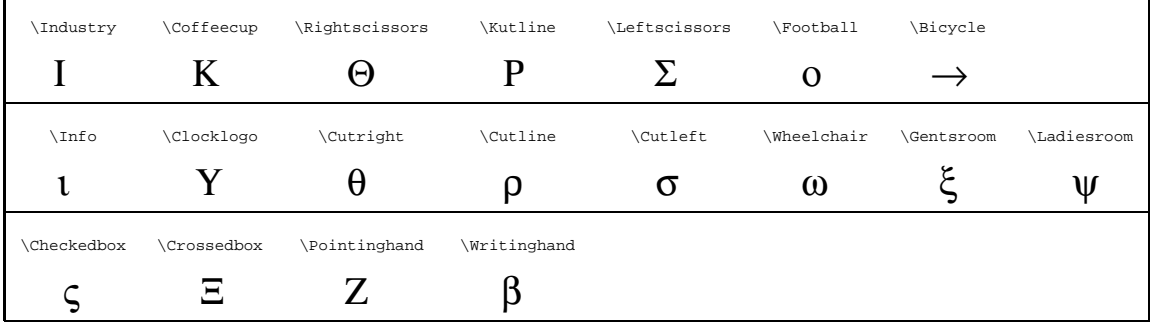

#### **3.4 Laundry**

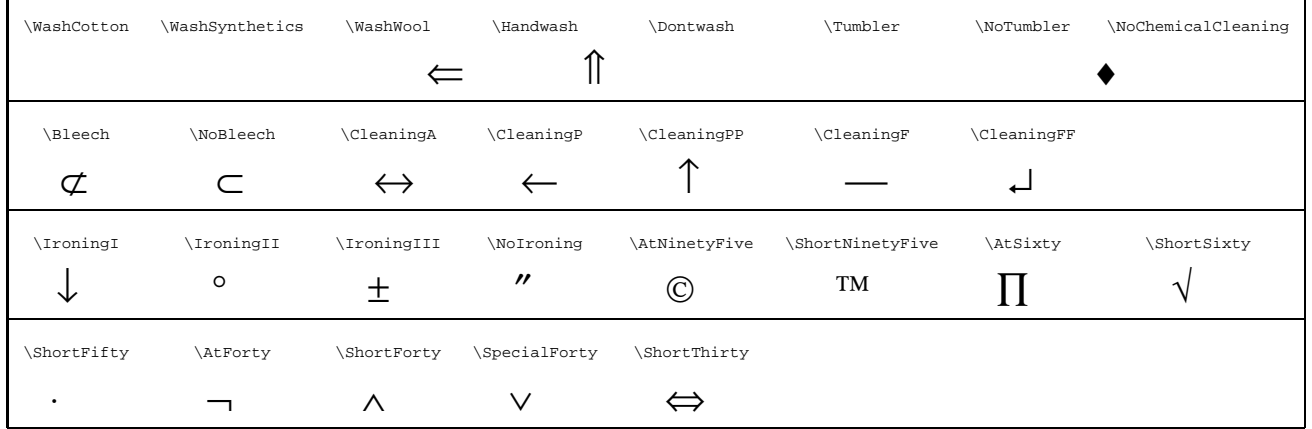

#### **3.5 Currency**

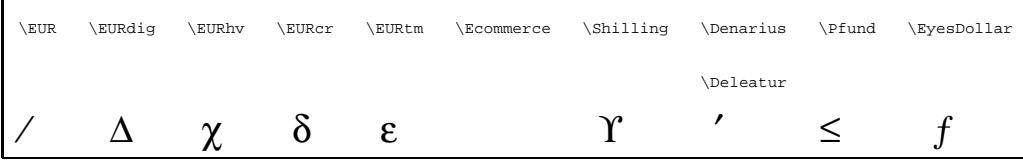

- Hey, \Ecommerce is not really a currency symbol, you might say. But it has something to do with money, so there you go. . .
- The \Denarius symbol is also known as the correction sign "Deleatur".
- \EUR is the normal (natural) width Euro symbol. \EURdig has "special" metrics, so it has the same width as the digits (of this font). (To line up properly in tables etc.)

#### **3.6 Safety**

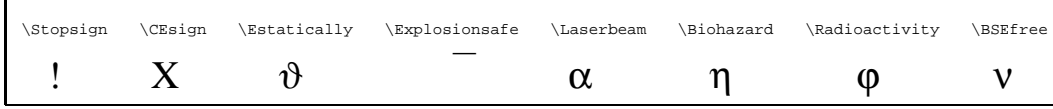

#### **3.7 Navigation**

 $\blacksquare$ 

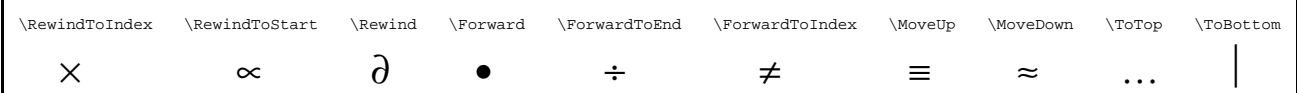

#### **3.8 Computers**

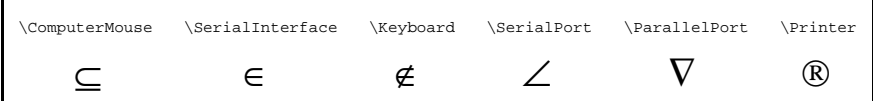

#### **3.9 Maths**

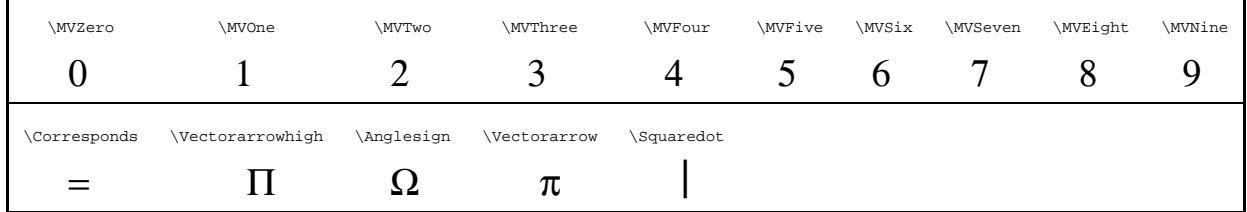

#### **3.10 Biology**

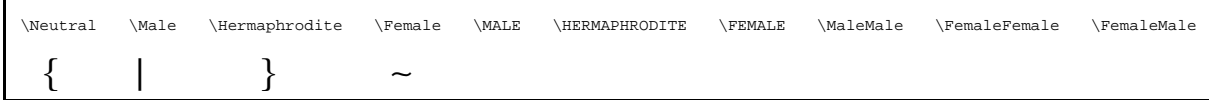

#### **3.11 Astronomy**

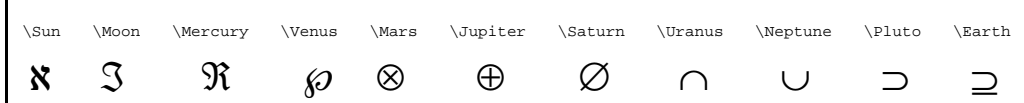

#### **3.12 Astrology**

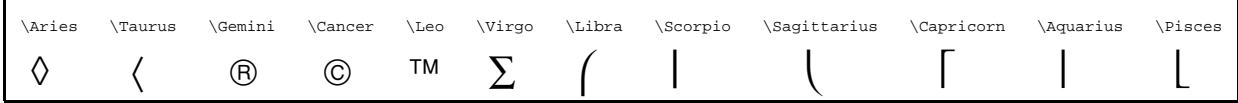

#### **3.13 Others**

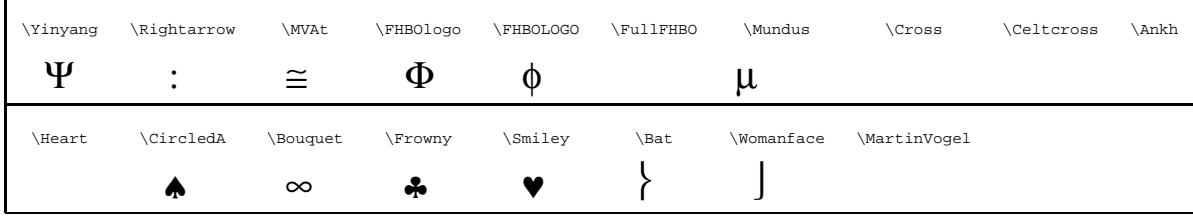

### **4 Authors**

The font was designed by Martin Vogel (martin.vogel@fh-bochum.de). See http://www.marvosym

The macros and this documentation were written by Thomas Henlich (thenlich@rcs.urz.tu-dresden. who also converted the font to a Type 1 font. The latter involved running ttf2pt1 and doing some manual fixes afterwards.

# **5 History**

- 2000-04-21 Updated the font and documentation. Changed /FontName to MarVoSym. Many new glyphs. Removed: \Kross, \Snowflake, \Circles, \Womanside, \Manside, \Womanfront, \Manfront.
- 1998-07-20 Changed (\*) to /\* in /FontName. Thanks to Denis B. Roegel for telling me about this.
- 1998-06-21 Conversion to type 1 font now done with ttf2pt1 program. Font works now with dvips 5.78 and partial font downloading. Thanks to Uwe W. Gehring and Armin Geisse for cooperation. Added \Ankh macro. Renamed some macros.

1998-06-10 First version.

### **6 Software**

ttf2pt1, the TrueType to PS type 1 font converter, is free software. See http://ttf2pt1.sourceforge for more information.